## **Atajos en Windows**

- Impr Pant → Captura de pantalla normal. Se guarda en el portapapeles.
- Alt + Impr Pant → Captura de la pantalla activa. Se guarda en el portapapeles.
- Win + Shift + S → Abre la heramienta de recortes para elegir la zona donde realizar la captura de pantalla. Se guarda en el portapapeles.
- Win + Impr Pant → Captura de pantalla completa que se guarda automáticamente en una carpeta.

## **Crear un acceso directo a las aplicaciones de la carpeta app**

Windows+R → Ejecutar → **shell:appsfolder**

## **Elegir una app para que arranque al inicio**

Windows+R → Ejecutar → **shell:startup →** pegamos el acceso directo de la app

From: <https://intrusos.info/> - **LCWIKI**

Permanent link: **<https://intrusos.info/doku.php?id=windows:atajos>**

Last update: **2023/02/02 09:50**

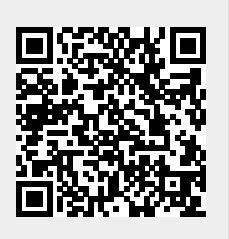